#### Component Registry Webinar Field Registration

Jeff Wall CEPM Sr. Business Analyst Railinc csc@railinc.com

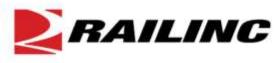

# **Field Registration of Wheelsets**

This session will cover detailed information about using the field registration process to obtain a Component ID for wheelsets not registered by a wheel shop.

Thursday, July 26th, 2012

2 p.m. to 3 p.m. (ET)

Recommended for:

- Repair Shops,
- Running Repair Agents and
- Contract Shops

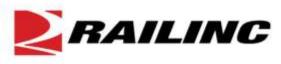

# Information Online – www.railinc.com/cepm

Railinc Corporation | CEPM Project - Microsoft Internet Explorer provided by Railinc

https://www.railinc.com/cepm

#### RAILINC

Sign In Careers Contact Us

GO COLLABORATION **REFERENCE FILES** ABOUT RAILINC **PRODUCTS & SERVICES** ACCOUNT ACCESS **PRODUCTS & SERVICES** User ID: Products and Services Products & Services » CEPM Project Password: Overview CEPM Program Overview Sign In Car Accounting The Comprehensive Equipment Performance Monitoring (CEPM) program is a Register Here 3 multi-phase, multi-year initiative to create a rail industry process and related **CEPM Project** Forgot User ID? technology tools for capturing data around railcar equipment components. Forgot Password? Get Ready for CEPM CEPM will help railroads, rail equipment owners, repair and wheel shops, and CEPM Capabilities **PRODUCTS & SERVICES** other industry participants have a complete view of rail equipment health and RailSight CEPM Training performance. This will enable managers to make decisions that improve rail Greater visibility. Better CEPM Events safety, lower the cost associated with equipment maintenance, and run more tracking, Learn more here. efficient and effective rail operations. CEPM References The program's first phase—CEPM-Wheelsets—centralizes the registration of Damage Prevention and REFERENCE FILES wheelset component details and identifies the application of wheelset FindUs.Rail Loading Services components, including AAR and non-AAR repairs. The component-level data Quickly find critical contacts from across the rail industry. created through the CEPM program will be available through Bailing's LimlerTM To she Mission PAGE 3 **AILINC** 

# **Component Tracking Overview**

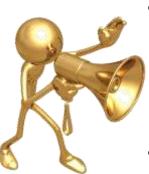

- Support Recall of Components identified with safety issues
- Support equipment owners with details of components on their equipment
- Capability to track performance of components related to component life, failure rates, and history of the component.

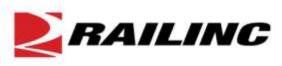

## **CEPM-Wheelsets Process Flow**

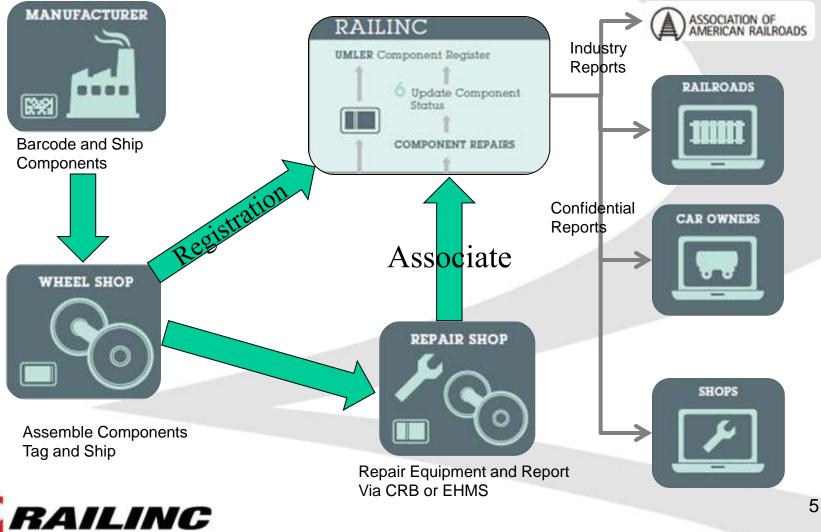

## **Current Status**

- OEM and Re-conditioners are currently labeling components with bar codes, for the wheel shops to use in registration:
  - New Wheels
  - New and Converted Axles
  - New and Reconditioned Bearings

 Wheelshops are registering wheelsets in the Umler Component Registry

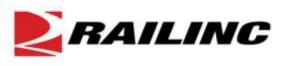

# **Backfill - Registrations**

- Railinc has begun registering wheelsets using CRB data from 2006 up to July 2012
- Railinc has developed a process that converts wheelset repairs reported via CRB into wheelset Registrations
- By using Job Codes, Condition Codes and Qualifiers we can derive many of the Wheelset Registration data elements

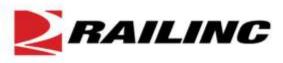

Beginning in January 2013, it will be mandatory to report a Component ID when a wheelset is placed under a car.

This can be done via:

- CRB
- EHMS
- Component Registry Web UI

What if your wheelset does not have a Component ID?? What should you do?

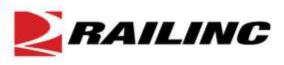

The answer is you must register the wheelset in the Component Registry and obtain a Component ID

#### **Field Registration**

- Some wheelset data elements are only available to the wheelshop.
- Field Registration requires fewer mandatory data elements.
- In addition we are capturing Job Code, Condition Code, and Qualifier in order to derive additional data elements.

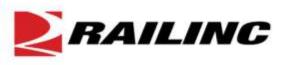

# Job Code, Condition Code, Qualifiers

#### Wheel

- Job Code 3071 =
  - 36 inch wheel
  - Heat Treated
  - Curved Plate
  - 1 wear wheel
- Qualifier 02 =
  - CH-36 wheel design

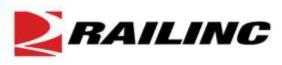

# Job Code, Condition Code, Qualifiers

#### Axle

- Job Code 3276 =
  - Raised Wheel Seat
  - 6.5 inch Nominal Diameter Journal
  - 12 inch Nominal Length Journal
- Condition Code 01 =
  - New Axle

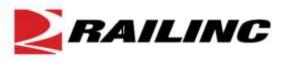

# Job Code, Condition Code, Qualifiers

#### Bearing

- Job Code 2864 =
  - 6.5 inch Nominal Diameter
  - 12 inch Nominal Length
- Condition Code 03 =
  - Reconditioned Bearing
- Qualifier 03 =
  - Manufacturer = Brenco
  - Certificate = 5
  - Universal Fitted Backing Ring

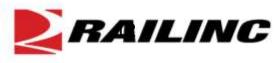

#### **Component Registry Registration screen**

|                                                                                                    | JMWALL : RAIL - RAILINC CORPORATION   Launch Pad 💌   Contact Us   Sign Out |
|----------------------------------------------------------------------------------------------------|----------------------------------------------------------------------------|
| Home Query Maintenance Upload / Download Railinc Admin Functions Account Administration Contact List Component Registry                                     | Help References                                                            |
| Search     Add New     Upload CSV     Field Registration       Search     Component Registration       Enter a single tog ID or as stronge, e.g., XXXX1-499 |                                                                            |
| AAR Component ID:                                                                                                    |                                                                            |

- New tab added for Field Registrations
- The Add New and Upload CSV tabs are for Wheelshops to register new wheelsets

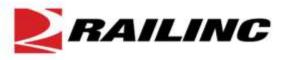

| 2    | RAILII               | NC Um         | ller             |                        |                          |              |                    | JMWALL : RAIL - F | AILINC CORPORATION | Launch Pad 🤜 | Contact Us | s   Sign C |
|------|----------------------|---------------|------------------|------------------------|--------------------------|--------------|--------------------|-------------------|--------------------|--------------|------------|------------|
| Home | Query Main           | ntenance Up   | oload / Download | Railinc Admin Function | s Account Administration | Contact List | Component Registry | Help References   |                    |              |            | ť          |
| Se   | arch Add             | New Upl       | load CSV Fi      | ield Registration      | _                        | -            | _                  | _                 | _                  | _            | -          | -          |
|      | Search if W          | /heelset is l | Registered       |                        |                          |              |                    |                   |                    |              |            |            |
|      | Wheel Serial Number: |               |                  |                        |                          |              |                    |                   |                    |              |            |            |
|      |                      |               | Wheel Sta        | imped Manufacturer Co  | de:                      |              |                    |                   |                    |              |            |            |
|      |                      |               |                  |                        |                          |              |                    |                   |                    |              | Search Re  | egister    |

- Step 1: Enter Wheel Serial Number and the Manufacturer Code that is stamped or cast into one of the wheels
- Railinc will search the Component Registry to determine if this wheelset has been previously registered
- If Railinc finds a registration, the application will display the Component ID assigned to this Wheelset
- There is no need to register this wheelset. Use the Component ID provided to associate this wheelset to the car being repaired.

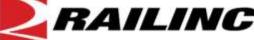

| 2    | RAI     | LINC             | Umler                 |                                                                                                    |                        |              |                    | JMWALL : RAIL - RAIL | INC CORPORATION | Launch Pad 🔻 | Contact Us Sign |
|------|---------|------------------|-----------------------|----------------------------------------------------------------------------------------------------|------------------------|--------------|--------------------|----------------------|-----------------|--------------|-----------------|
| Home | Query   | Maintenanc       | e Upload / Downloa    | d Railinc Admin Functions                                                                           | Account Administration | Contact List | Component Registry | Help References      |                 |              |                 |
| s    | earch   | Add New          | Upload CSV            | Field Registration                                                                                  | _                      | _            | _                  | _                    | _               | _            |                 |
|      | P       | Please fill in t | he following informat | ion to complete a field regist                                                                      | ration.                |              |                    |                      |                 |              |                 |
|      | 1. Whee | elset            |                       |                                                                                                    |                        |              |                    |                      |                 |              |                 |
|      |         |                  |                       | <ul> <li>* AAR Facility Code :</li> <li>* Applied Job Code :</li> <li>* Condition Code :</li> </ul> |                        |              |                    |                      | <b>.</b> 0      |              |                 |
|      | 2. Axle |                  |                       |                                                                                                    |                        |              |                    |                      |                 |              |                 |
|      |         |                  |                       | * Applied Job Code :<br>* Condition Code :                                                          |                        |              |                    |                      |                 |              |                 |
|      | 3. Whee | el Group 1       |                       |                                                                                                    |                        |              |                    |                      |                 |              |                 |

If there is no wheelset with the Manufacturer Code and Serial Number in the Registry, the application will ask you to begin the field registration process

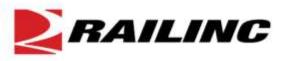

| <b>RAILINC</b> Umler                                                                                       | JMWAL             | L : RAIL - RAILINC CORPORATION | N   Launch Pad 🔻   Contact Us   Sig |
|----------------------------------------------------------------------------------------------------|-------------------|--------------------------------|-------------------------------------|
| ome Query Maintenance Upload / Download Railinc Admin Functions Account Administration Contact List Compon | ent Registry Help | References                     |                                     |
| Search Add New Upload CSV Field Registration                                                               | _                 | _                              |                                     |
| Please fill in the following information to complete a field registration.                                 |                   |                                | ~                                   |
| 1. Wheelset                                                                                                |                   |                                | Search                              |
| * AAR Facility Code :                                                                                      |                   | .0                             | Icon                                |
| Applied Job Code :     Condition Code :                                                                    |                   |                                |                                     |
| 2. Axle                                                                                                    |                   |                                |                                     |
| * Applied Job Code :                                                                                       | MID Search        |                                | ×.                                  |
| * Condition Code :                                                                                         |                   |                                | 3                                   |
| 3. Wheel Group 1                                                                                           | Select            | MID Code                       | QA Code                             |
| 3. Wheel Gloup 1                                                                                           | <u></u>           | AAXS<br>ACXH                   | AMS<br>ACINV                        |
|                                                                                                    |                   | AL                             | A                                   |
|                                                                                                    | 0                 | AMAR                           | ARIVI                               |
|                                                                                                    | 0                 | AMEG                           | ABC                                 |
| AAR Facility Code is the QA Code for the wheelshop that                                                    | 0                 | AMBOS                          | AMA                                 |
|                                                                                                    | 0                 | AMC                            | ACI                                 |
| pressed the wheelset.                                                                                      | 0                 | AMH                            | AMFL.                               |
| <ul> <li>Repair shops should select the Search icon and look up</li> </ul>                                 | 0                 | ABL.                           | ALA                                 |
| the wheelshop Code on the Locking Plate                                                                    | 0                 | AMLI                           | ANY                                 |
|                                                                                                    | 0                 | AMOAK                          | AMOC                                |
| This will automatically populate the correct QA Code.                                                      | -                 | bitte-                         |                                     |
|                                                                                                    |                   |                                | Select. Close                       |
|                                                                                                    |                   |                                | PAGE 16                             |

AILING

PRXL = Wheelshop Code stamped on Locking Plate

|   |      | and the second second sec |
|---|------|----------------------------------------------------------------------------------------------------|
| O | PRXJ | PRSC                                                                                                    |
| O | PRXL | PRLK                                                                                                    |
| O | PRXS | PRSN                                                                                                    |

Selecting PRXL will populate the AAR Facility Code with PRLK, which is the Wheelshop QA Code.

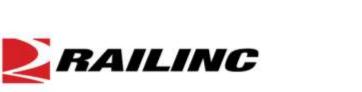

| 2    | RAILIN         | C Umler                   |                                                                                                    |                        |              |                    | JMWALL : RAIL - RAIL | INC CORPORATION | Launch Pad 🔻 | Contact Us Sign |
|------|----------------|---------------------------|----------------------------------------------------------------------------------------------------|------------------------|--------------|--------------------|----------------------|-----------------|--------------|-----------------|
| Home | e Query Mainte | nance Upload / Downl      | oad Railinc Admin Functions                                                                         | Account Administration | Contact List | Component Registry | Help References      |                 |              |                 |
|      | Search Add N   | ew Upload CSV             | Field Registration                                                                                  | _                      | _            | _                  | _                    | _               | _            |                 |
|      | Please fi      | I in the following inform | ation to complete a field regist                                                                    | ration.                |              |                    |                      |                 |              |                 |
|      | 1. Wheelset    |                           |                                                                                                    |                        |              |                    |                      |                 |              |                 |
|      |                |                           | <ul> <li>* AAR Facility Code :</li> <li>* Applied Job Code :</li> <li>* Condition Code :</li> </ul> |                        |              |                    |                      | <b>~</b> 0      |              |                 |
|      | 2. Axle        | 2                         | * Applied Job Code :<br>* Condition Code :                                                          |                        |              |                    |                      |                 |              |                 |
|      | 3. Wheel Grou  | p 1                       |                                                                                                    |                        |              |                    |                      |                 |              |                 |

- Next, enter the Applied Job Code and Condition Code for the Wheelset (Field Manual Rule 44)
- Then, enter the Applied Job Code and Condition Code for the Axle (Field Manual Rule 43)

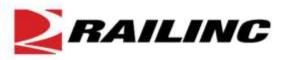

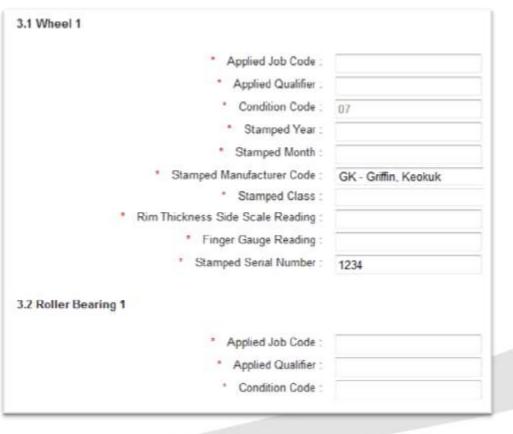

- Wheel information is derived from the Job Code / Qualifier and data stamped on the wheel (Field Manual Rule 41)
- Manufacturer Code and Serial Number are carried forward from the search screen.
  - Bearing Information is derived from the Job Code, Condition Code and Qualifier (Field Manual Rule 36)

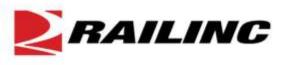

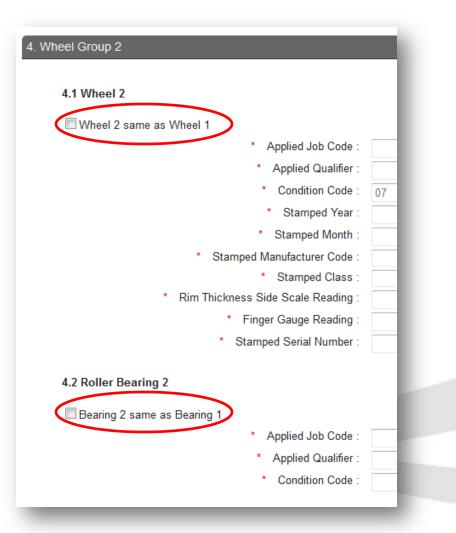

- Many times the Wheel and Bearing information is the same for both sides of the Wheelset
- For Example, both Wheels may be Griffin and both Bearings may be Timken
- Selecting the Check Box will copy data from Wheel 1 and Bearing 1 to Wheel 2 and Bearing 2
- However, any data that is not exactly the same should be changed (i.e. Wheel Serial Number)

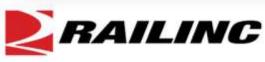

|     | C RAILINC Umler                                                    |                                                        | JMWALL : RAIL - RAILINC CORPORATION | Launch Pad 💌   Contact Us   Sign |
|-----|--------------------------------------------------------------------|--------------------------------------------------------|-------------------------------------|----------------------------------|
| Ноп | ne Query Maintenance Upload / Download Railinc Admin Functions     | Account Administration Contact List Component Registry | Help References                     |                                  |
|     | Search Add New Upload CSV Field Registration                       |                                                        | _                                   |                                  |
|     | The Field Registration was successful. Here is your component      | ID: 8RIC0001273589                                     |                                     | Resister Arethre                 |
|     | Please fill in the following information to complete a field regis | tration.                                               |                                     | Register Another                 |
|     | 1. Wheelset                                                        |                                                        |                                     |                                  |
|     | AAR Facility Code :                                                | AWSI - ALLIANCE WHEEL SERVICES LLC, Washington, I      | LQ                                  |                                  |
|     | Applied Job Code :                                                 | 3340                                                   |                                     |                                  |
|     | Condition Code :                                                   | 04                                                     |                                     |                                  |

- When Field Registration is successful, the system will provide you with a Component ID
- The Component ID can be used to associate the wheelset to the Equipment ID

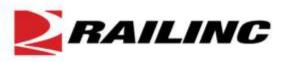

| 2   | RAILINC              | Umler                 |                          |                        |              |                    | JMWALL : RAIL - RA | ILINC CORPORATION | Launch Pad 🔻 | Contact Us | Sign C |
|-----|----------------------|-----------------------|--------------------------|------------------------|--------------|--------------------|--------------------|-------------------|--------------|------------|--------|
| Hom | e Query Maintenar    | ice Upload / Download | Railinc Admin Functions  | Account Administration | Contact List | Component Registry | Help References    |                   |              |            | ť      |
| Γ   | Search Add New       | Upload CSV F          | ield Registration        |                        | _            | _                  | _                  | _                 | _            | _          | _      |
|     | Search if Wheel      | set is Registered     |                          |                        |              |                    |                    |                   |              |            |        |
|     | Wheel Serial Number: |                       |                          |                        |              |                    |                    |                   |              |            |        |
|     |                      | Wheel Sta             | amped Manufacturer Code: |                        |              |                    |                    |                   |              |            |        |
|     |                      |                       |                          |                        |              |                    |                    |                   |              | Search Reg | gister |

 In the event the Component ID that was provided to you was lost, it can be recovered by using the Search by Wheel Serial Number and Manufacturer Code.

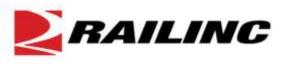

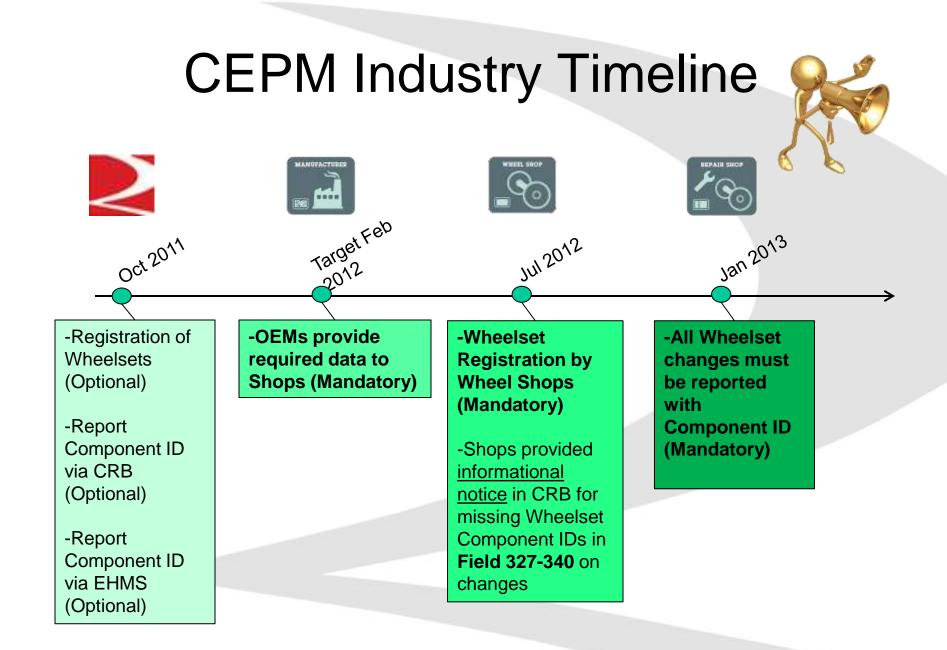

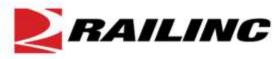

## **Need More Information**

- Email
  - Registration, Association and Web Service Questions
    - csc@railinc.com
- Web
  - Project web site
    - www.railinc.com/cepm

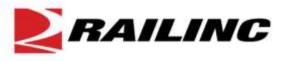